**ثانياً :** شغل برنامج الميكروستايشن و أسقط النقاط السابقة آاالتالي : .١ من القائمة Tools نختار Annotation ، ثم ومن قائمة Annotation نختار XYZ . Text

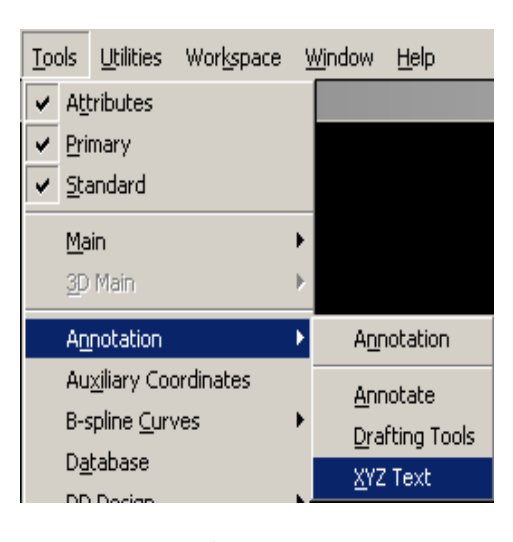

.٢ تظهر قائمة أدوات صغيرة( Annotation ( ، نختار منها أمر coordinates Import

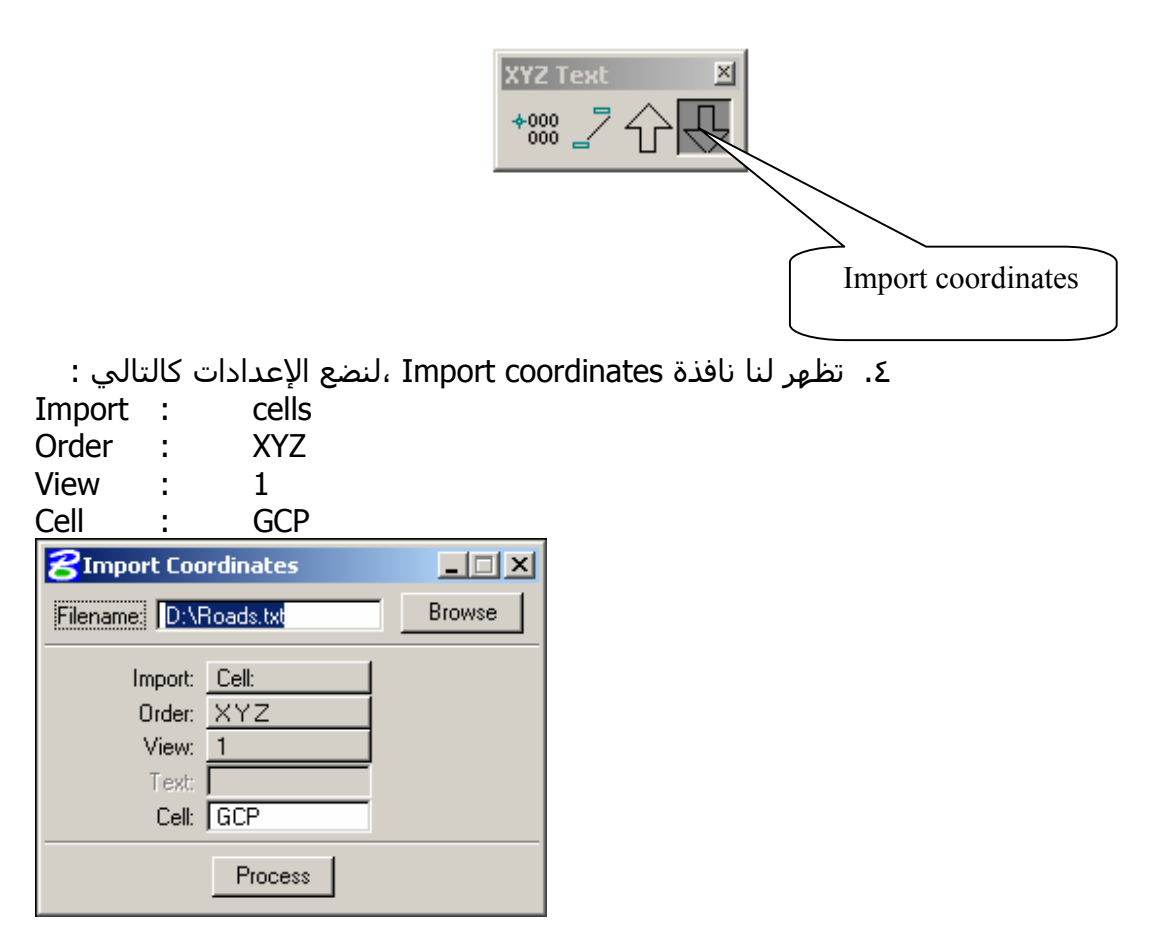